# DLSw 트래픽 암호화 라우터

### 목차

[소개](#page-0-0) [사전 요구 사항](#page-0-1) [요구 사항](#page-0-2) [사용되는 구성 요소](#page-0-3) [표기 규칙](#page-1-0) [구성](#page-1-1) [네트워크 다이어그램](#page-1-2) [구성](#page-1-3) [다음을 확인합니다.](#page-4-0) [문제 해결](#page-4-1) [debug 및 show 명령](#page-4-2) [관련 정보](#page-4-3)

### <span id="page-0-0"></span>소개

이 문서의 샘플 컨피그레이션에서는 루프백 인터페이스 사이에 DLSw(data-link switching) 피어가 설정된 두 개의 라우터가 있습니다. 모든 DLSw 트래픽은 이 트래픽 간에 암호화됩니다. 이 컨피그 레이션은 라우터가 전송하는 자체 생성 트래픽에 대해 작동합니다.

이 컨피그레이션에서는 crypto access-list가 일반적입니다. 사용자는 보다 구체적일 수 있으며 두 루프백 주소 간의 DLSw 트래픽을 허용할 수 있습니다. 일반적으로 DLSw 트래픽만 루프백 인터페 이스에서 루프백 인터페이스로 이동합니다.

## <span id="page-0-1"></span>사전 요구 사항

#### <span id="page-0-2"></span>요구 사항

이 문서에 대한 특정 요건이 없습니다.

#### <span id="page-0-3"></span>사용되는 구성 요소

이 구성은 다음 소프트웨어 및 하드웨어 버전을 사용하여 개발 및 테스트되었습니다.

- Cisco IOS® 소프트웨어 릴리스 12.0. 이 구성은 12.28T에서 테스트되었습니다.
- Cisco 2500-is56i-l.120-7.T
- Cisco 2513

이 문서의 정보는 특정 랩 환경의 디바이스를 토대로 작성되었습니다. 이 문서에 사용된 모든 디바 이스는 초기화된(기본) 컨피그레이션으로 시작되었습니다. 현재 네트워크가 작동 중인 경우, 모든 명령어의 잠재적인 영향을 미리 숙지하시기 바랍니다.

### <span id="page-1-0"></span>표기 규칙

문서 규칙에 대한 자세한 내용은 [Cisco 기술 팁 표기 규칙을 참고하십시오.](//www.cisco.com/en/US/tech/tk801/tk36/technologies_tech_note09186a0080121ac5.shtml)

# <span id="page-1-1"></span>구성

이 섹션에는 이 문서에서 설명하는 기능을 구성하기 위한 정보가 표시됩니다.

참고: [명령 조회 도구](//tools.cisco.com/Support/CLILookup/cltSearchAction.do)[\(등록된](//tools.cisco.com/RPF/register/register.do) 고객만 해당)를 사용하여 이 문서에 사용된 명령에 대한 자세한 내용을 확인하십시오.

#### <span id="page-1-2"></span>네트워크 다이어그램

이 문서에서는 다음 네트워크 설정을 사용합니다.

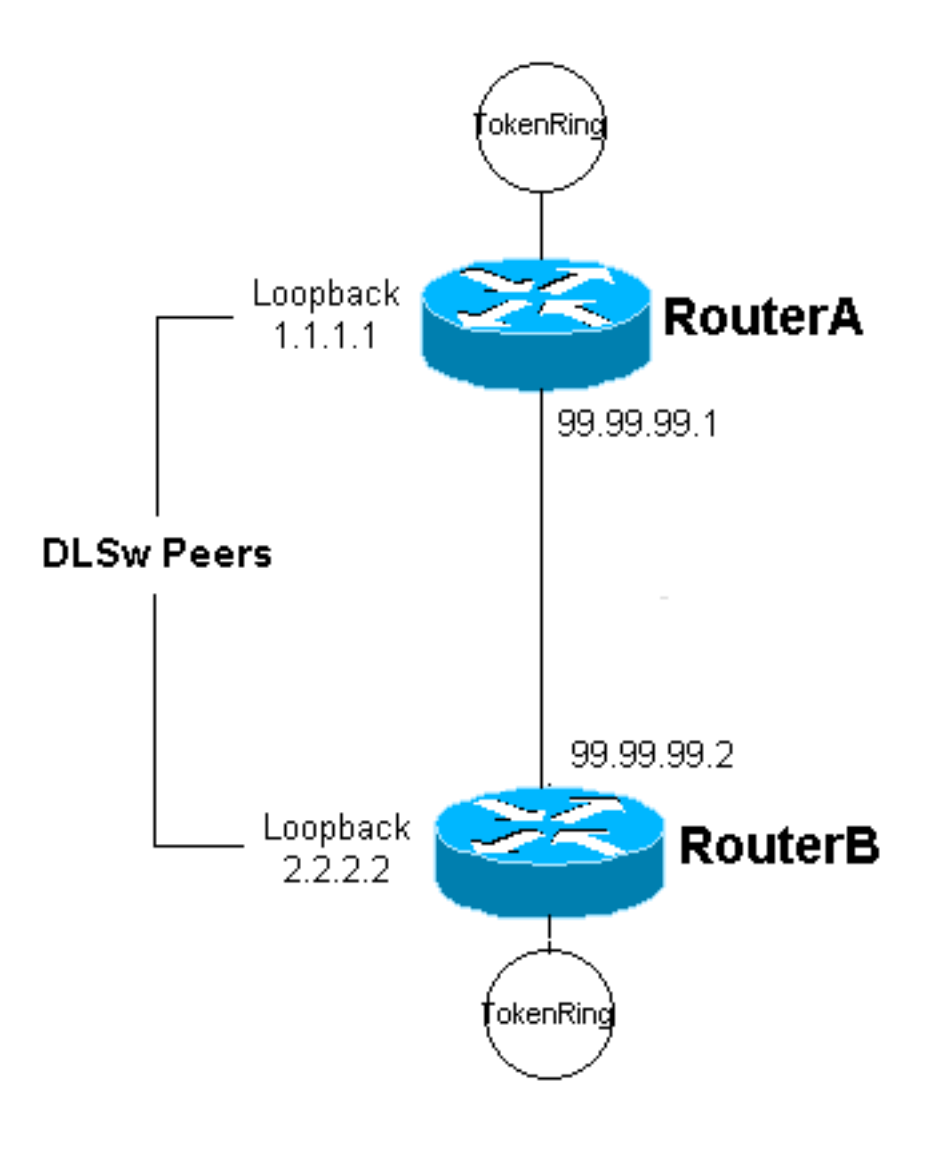

### <span id="page-1-3"></span>구성

이 문서에서는 다음 구성을 사용합니다.

- 라우터 A
- 라우터 B

#### 라우터 A

```
Current configuration:
 !
 version 12.0
 service timestamps debug uptime
  service timestamps log uptime
 no service password-encryption
  !
 hostname RouterA
  !
  enable secret 5 $1$7WP3$aEqtNjvRJ9Vy6i41x0RJf0
  enable password ww
  !
 ip subnet-zero
  !
  cns event-service server
  source-bridge ring-group 20
  dlsw local-peer peer-id 1.1.1.1
 dlsw remote-peer 0 tcp 2.2.2.2
  !
 crypto isakmp policy 1
  hash md5
  authentication pre-share
  crypto isakmp key cisco123 address 99.99.99.2
  !
 crypto ipsec transform-set dlswset esp-des esp-md5-hmac
  !
 crypto map dlswstuff 10 ipsec-isakmp
  set peer 99.99.99.2
  set transform-set dlswset
  match address 101
  !
  !
  interface Loopback0
  ip address 1.1.1.1 255.255.255.0
  no ip directed-broadcast
  !
  interface TokenRing0
  ip address 10.2.2.3 255.255.255.0
  ring-speed 16
  source-bridge 2 3 20
   source-bridge spanning
  no ip directed-broadcast
  no mop enabled
  !
  interface Serial0
  ip address 99.99.99.1 255.255.255.0
  no ip directed-broadcast
  crypto map dlswstuff
  !
  ip classless
  ip route 0.0.0.0 0.0.0.0 99.99.99.2
 no ip http server
  !
access-list 101 permit ip host 1.1.1.1 host 2.2.2.2
  !
  line con 0
  transport input none
  line aux 0
  line vty 0 4
```
 password ww login ! end 라우터 B Current configuration: ! version 12.0 service timestamps debug uptime service timestamps log uptime no service password-encryption ! hostname RouterB ! enable secret 5 \$1\$7WP3\$aEqtNjvRJ9Vy6i41x0RJf0 enable password ww ! ip subnet-zero ! cns event-service server  **source-bridge ring-group 10 dlsw local-peer peer-id 2.2.2.2 dlsw remote-peer 0 tcp 1.1.1.1 ! crypto isakmp policy 1 hash md5 authentication pre-share crypto isakmp key cisco123 address 99.99.99.1 ! crypto ipsec transform-set dlswset esp-des esp-md5-hmac ! crypto map dlswstuff 10 ipsec-isakmp set peer 99.99.99.1 set transform-set dlswset match address 101 ! ! interface Loopback0 ip address 2.2.2.2 255.255.255.0** no ip directed-broadcast ! interface TokenRing0 ip address 10.1.1.3 255.255.255.0 ring-speed 16 **source-bridge 2 3 10** source-bridge spanning no ip directed-broadcast no mop enabled ! interface Serial0 ip address 99.99.99.2 255.255.255.0 no ip directed-broadcast **crypto map dlswstuff** ! ip classless ip route 0.0.0.0 0.0.0.0 99.99.99.1 no ip http server ! **access-list 101 permit ip host 2.2.2.2 host 1.1.1.1**

```
 !
 line con 0
  transport input none
 line aux 0
 line vty 0 4
  password ww
  login
 !
 end
```
<span id="page-4-0"></span>다음을 확인합니다.

현재 이 구성에 대해 사용 가능한 확인 절차가 없습니다.

### <span id="page-4-1"></span>문제 해결

이 섹션에서는 컨피그레이션 문제를 해결할 수 있습니다.

#### <span id="page-4-2"></span>debug 및 show 명령

Output [Interpreter 도구\(](https://www.cisco.com/cgi-bin/Support/OutputInterpreter/home.pl)[등록된](//tools.cisco.com/RPF/register/register.do) 고객만 해당)(OIT)는 특정 show 명령을 지원합니다. OIT를 사용하 여 show 명령 출력의 분석을 봅니다.

 $\bar{\bf A}$ 고: debug 명령을 사용하기 전에 디버그 <u>명령에 대한 중요 정보</u>를 참조하십시오.

- debug crypto ipsec 이 명령은 2단계의 IPSec(IP Security Protocol) 협상을 표시합니다.
- **debug crypto isakmp** 이 명령은 1단계의 ISAKMP(Internet Security Association and Key Management Protocol) 협상을 표시합니다.
- $\cdot$  debug crypto engine 이 명령은 암호화된 트래픽을 표시합니다.
- show crypto ipsec sa 2단계 보안 연결을 표시합니다.
- $\cdot$  show crypto isakmp sa 이 명령은 1단계 보안 연결을 표시합니다.
- $\bullet$  show dlsw peer 이 명령은 DLSw 피어 상태 및 연결 상태를 표시합니다.

### <span id="page-4-3"></span>관련 정보

- [IPSec 지원 페이지](//www.cisco.com/en/US/tech/tk583/tk372/tsd_technology_support_protocol_home.html?referring_site=bodynav)
- [DLSW 지원 페이지](//www.cisco.com/en/US/tech/tk331/tk336/tk163/tsd_technology_support_sub-protocol_home.html?referring_site=bodynav)
- <u>[기술 지원 및 문서 − Cisco Systems](//www.cisco.com/cisco/web/support/index.html?referring_site=bodynav)</u>